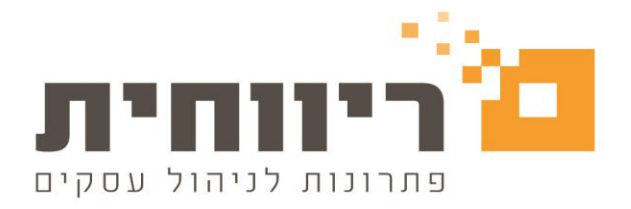

## **שליחת קובץ מבנה אחיד לשוק החיסכון הפנסיוני באמצעות תוכנת ריווחית שכר K-TREE ללקוחות**

## **שלב :1 הגדרת מייל לצורך שליחת הקובץ במייל**

יש להגדיר את ההגדרות דואר אלקטרוני בעזרת מחלקה התכנית של ריווחית שכר בטלפון

03-7466300 שלוחה .2

## **שלב :2 שליחת הקובץ במבנה אחיד לחברת תפעול TREE-K**

בחרו בסרגל הכלים העליון של התוכנה בתפריט הראשי "משולבות"< לחצו על הכפתור "יצירת קובץ מבנה אחיד לשוק החיסכון הפנסיוני"

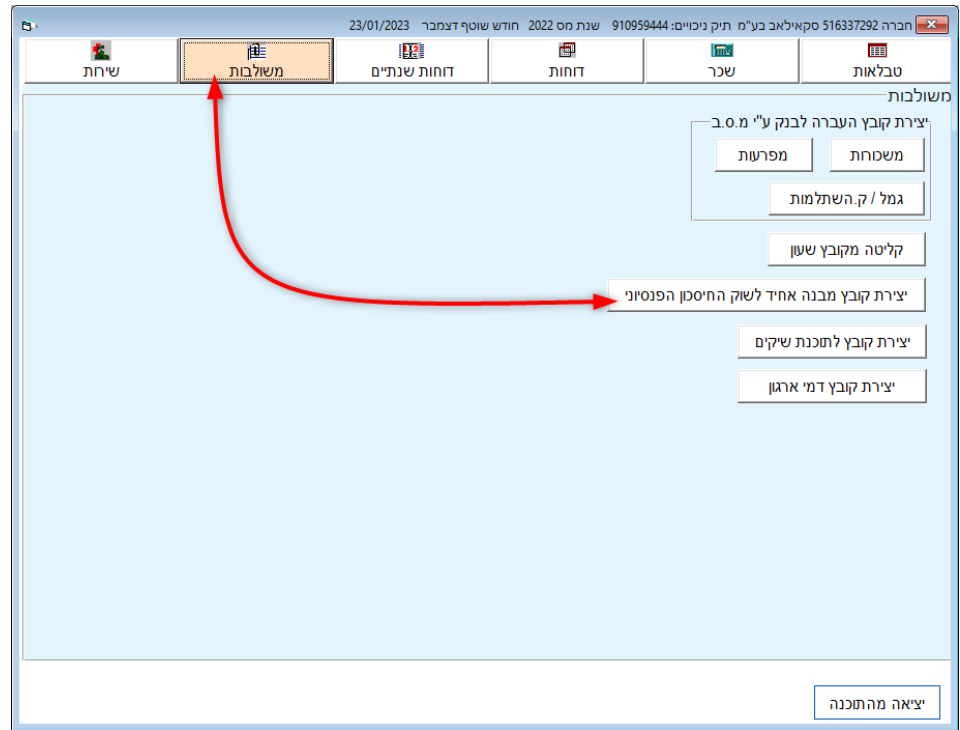

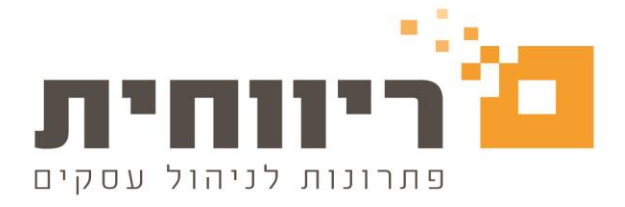

בחלון שיפתח נבחר את חברות הביטוח אותן נרצה להעביר לחברת התפעול לצורך דיווח פנסיוני המופיעים ברשימת גמל/ק. השתלמות. לצורך שליחת קובץ הדיווח לחברת תפעול TREE-K יש ללחוץ

על הכפתור<br>על הכפתור .

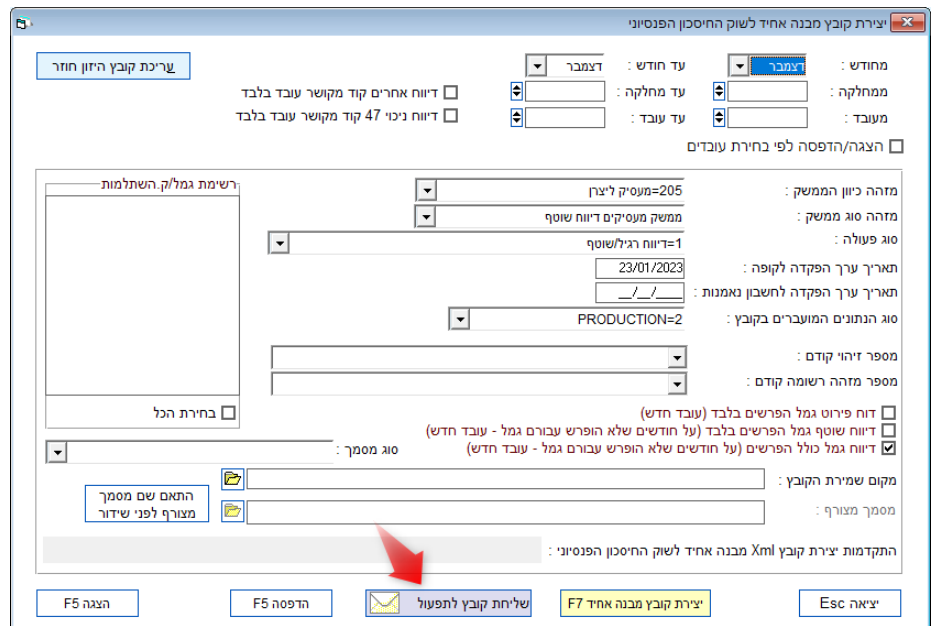